# グラフィックス関数解説(抜粋)

# あらまし

C 言語から SVG 画像ファイルを作成するための自家製グラフィックスライブラリーです。 Processing (<http://processing.org/>[\)](http://processing.org/) という言語とできるだけ同じ名前で描画関数を用 意しています。しかし、いくつかの関数は簡略化されていますし、アニメーションやイン タラクション関係の関数はありません。

## 座標系

初期状態では左上が原点で、x 軸は右向き、y 軸は下向きにのびています。ふつう数学で使 う座標系と y 軸の向きが逆です。長さの単位は mm(ミリメートル)です。ページのサイ ズはデフォルトで A4 サイズ(横 297mm × 縦 210mm)になっています。

## 関数一覧

## 初期設定・その他

```
void start(void);
     描画の開始のときに必ず呼び出します。
void finish(void);
```
描画の終了のときに必ず呼び出します。

### 色・属性設定

```
初期状態は、線なし・塗潰し黒です。
```

```
void stroke(unsigned int color);
     線の色を設定します。
```

```
void strokeWeight(double w);
     線の太さを設定します。
```

```
void noStroke(void);
     線を描きません。
```
void fill(unsigned int color);

塗潰しの色を設定します。

```
void noFill(void);
     塗潰ししません。
```
void textFont(char fontName[], double size);

文字のフォントとサイズ(単位 mm)を設定します。初期値は "MS-Mincho", 12 で す。 Windows 上で SVG を閲覧する場合、フォントとしては "serif", "sans-serif", "monospace", "cursive", "fantasy", "MS 明朝", "MS ゴシック", "MS P明朝", "MS P ゴシック",(注: MとSとPは全角、空白は半角) "Arial", "Times New Roman", "Verdana", "Courier New", "Andale Mono", "Comic Sans MS", "Garamond", "Georgia", "Impact", "Tahoma", "Trebuchet MS"などが使えるはずです。

#### 基本図形

- void line(double x1, double y1, double x2, double y2); (x1, y1) から (x2, y2) へ線分を描きます。
- void rect(double x, double y, double w, double h); 左上の頂点の座標が (x, y)、幅 w、高さ h の長方形を描きます。
- void ellipse(double x, double y, double w, double h); 中心の座標が (x, y)、幅 w、 高さ h の楕円を描きます。
- void text(char str[], double x, double y); 文字列 str を座標 (x, y) に表示します。

## 色関連のユーティリティー

int hsl360(double h, double s, double l); 色の値を h (色相), s (彩度), l (輝度) から計算します。h (色相) は 0 から 360 の範囲、s(彩度).1(輝度)はそれぞれ 0 から 100 の範囲の数で指定します。 int rgb255(double r, double g, double b);

```
色の値を 光の三原色 r (赤), g (緑), b (青) から計算します。r (赤), g (緑),
b (青) はそれぞれ 0 から 255 の範囲の数で指定します。
```
# サンプルプログラム

```
#include "svg.h" /* ライブラリー用のヘッダー */
/* #include <svg.h> ではないので注意する */
int main(void){
   start(); <br>
\frac{1}{2} /* 最初に必要 */
   strokeWeight(1); /* 線の太さ */
    stroke(hsl360(0, 100, 50)); /* 線の色 */
    fill(hsl360(180, 50, 50)); /* 塗りの色 */ 
    rect(70, 50, 60, 70); /* 長方形 */
    stroke(hsl360(120, 100, 50));
    fill(hsl360(300, 50, 50));
    ellipse(210, 85, 60, 70); /* 楕円 */
    stroke(hsl360(60, 100, 50));
    line(60, 160, 160, 160); /* 直線 */
    noStroke();
    fill(hsl360(240, 100, 50));
    textFont("Times New Roman", 12);
   text("ABCxyz12345☀☂", 60, 160); /* 文字列 */
    finish(); /* 最後に必要 */
    return 0;
}
```
上記のプログラムが生成する図形

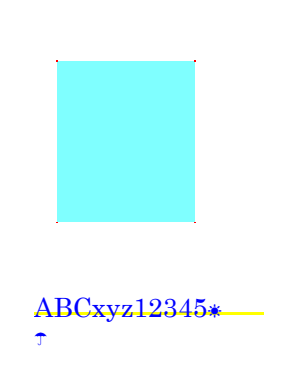

```
タートルグラフィックス関数
```

```
"亀"(タートル)は最初ページの真ん中 (148.5, 105) にペンを下げた状態で 0 度の向き(右)
を向いています。
```
void forward(double len);

現在の向きに len だけ移動します。

```
void turn(double angle);
    右方向に angle 度回転します。 (左方向に回転する時は負の数を渡します。)
void penUp(void);
    ペンを上げます。(この状態で移動しても線を描きません。)
void penDown(void);
    ペンを下げます。(この状態で移動すると線を描きます。)
```

```
タートルグラフィックスのサンプルプログラム
```

```
#include "svg.h" /* ライブラリー用のヘッダー */
int main(void){
    int i;
   start(); <br>
\frac{1}{2} /* 最初に必要 */
   for (i = 0; i < 24; i++) {
      stroke(hsl360(i * 15, 100, 50));
      forward(i * 5);
      turn(90);
    }
    finish(); /* 最後に必要 */
    return 0;
}
```
上記のプログラムが生成する図形

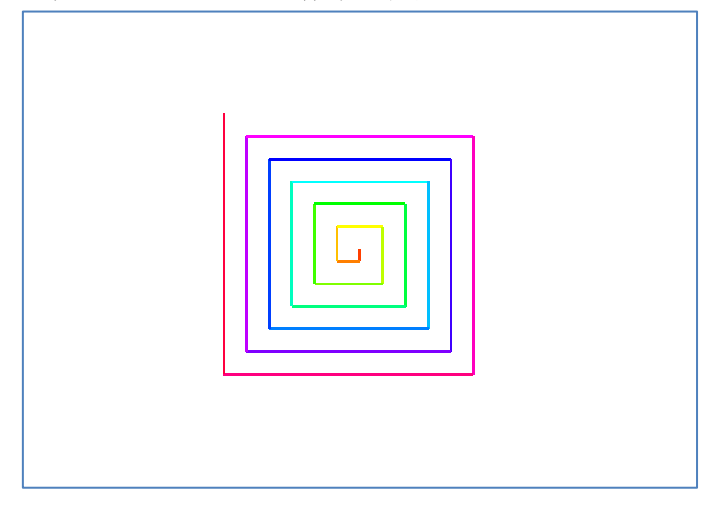

# コンパイルと実行の仕方

Windows 上の Visual Studio で、*foo*.c というソースファイルをコンパイルする場合、

- 1. カレントディレクトリーに 作成した *foo*.c とライブラリーのソースファイル svg.c、 ライブラリーのヘッダーファイル svg.h を置きます
- 2. 次のコマンドで svg.c といっしょにコンパイルします。 cl *foo*.c svg.c これで *foo*.exe というファイルができます
- 3. 次のコマンドで実行し、出力を *foo*.svg というファイルにリダイレクトします。 *foo* > *foo*.svg
- 4. 生成された *foo*.svg を Firefox などのブラウザーで開きます start *foo*.svg

# 印刷の仕方

Firefox などで印刷します。「ページ設定」で「書式とオプション」の「書式」の「印刷方 向」を「横」、「余白とヘッダ/フッタ」の「余白」をすべて「0」、「ヘッダとフッタ」 をすべて「なし」に設定して下さい。A4 (拡大/縮小 100%)で、印刷します。